# **INSTRUÇÕES**

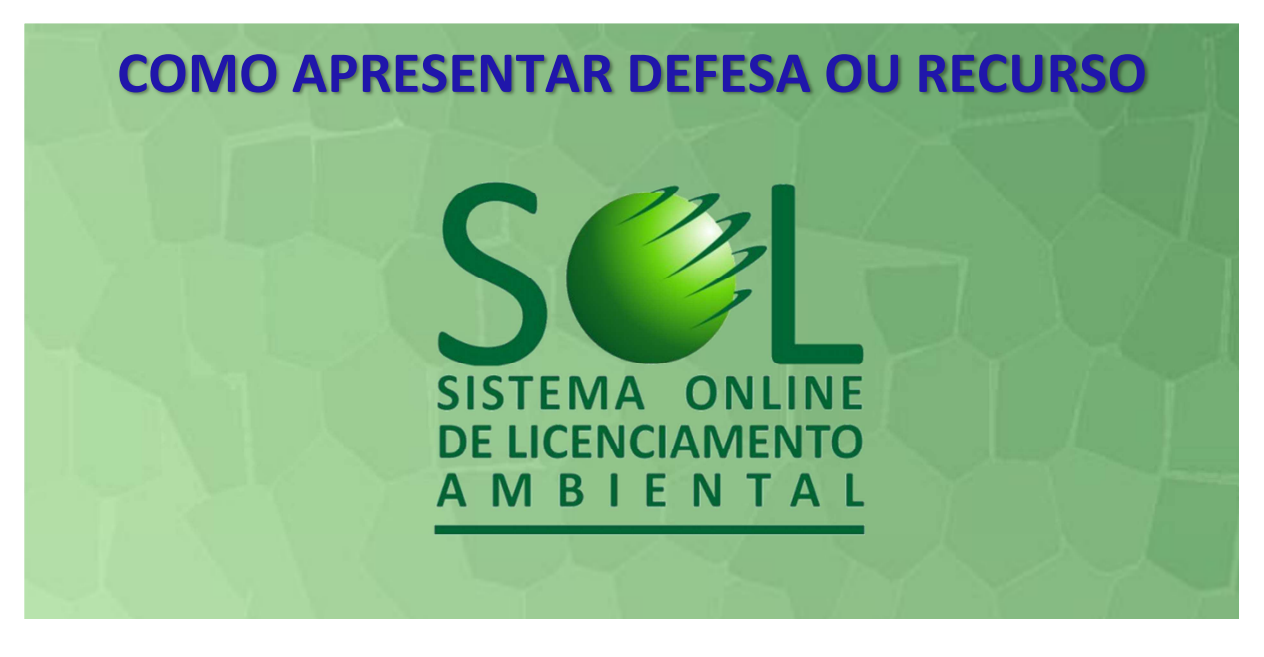

### Mas o que é o S**C**<sup>2</sup>L?

O Sistema Online de Licenciamento Ambiental (SCL) foi desenvolvido pela **PROCERGS** para a **SEMA** (Secretaria do Ambiente e Desenvolvimento Sustentável) e para a **FEPAM** (Fundação Estadual de Proteção Ambiental) e tem como objetivo automatizar as solicitações de **licenciamentos ambientais** para empreendimentos no Estado, via Internet, unificando os serviços prestados à comunidade, tornando possível acompanhar de forma clara e transparente os andamentos do licenciamento e das infrações ambientais, desde a solicitação até a emissão oficial da licença, sem a necessidade de deslocamento até os órgãos ambientais. **Para as infrações ambientais, o será usado para lavrar os autos de constatação e os autos de infração e também para os autuados se defenderem do auto de infração.**

### **E como serão feitos os AUTOS DE INFRAÇÃO ?**

O constatador SCL lavrará os AUTOS DE CONSTATAÇÃO a partir da constatação da infração em campo. O auto de infração será lavrado a partir do auto de constatação e só a partir dele começa a existir o processo eletrônico de apuração da infração. O autuado então será notificado e poderá se defender em 20 dias a partir do recebimento da notificação. Daí em diante todos os procedimentos do autuado e do órgão fiscalizador serão executados pelo  $SCL$ .

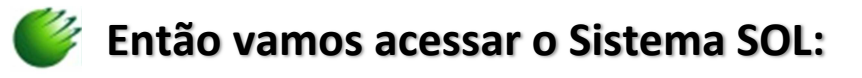

## Digite: **www.sol.rs.gov.br**

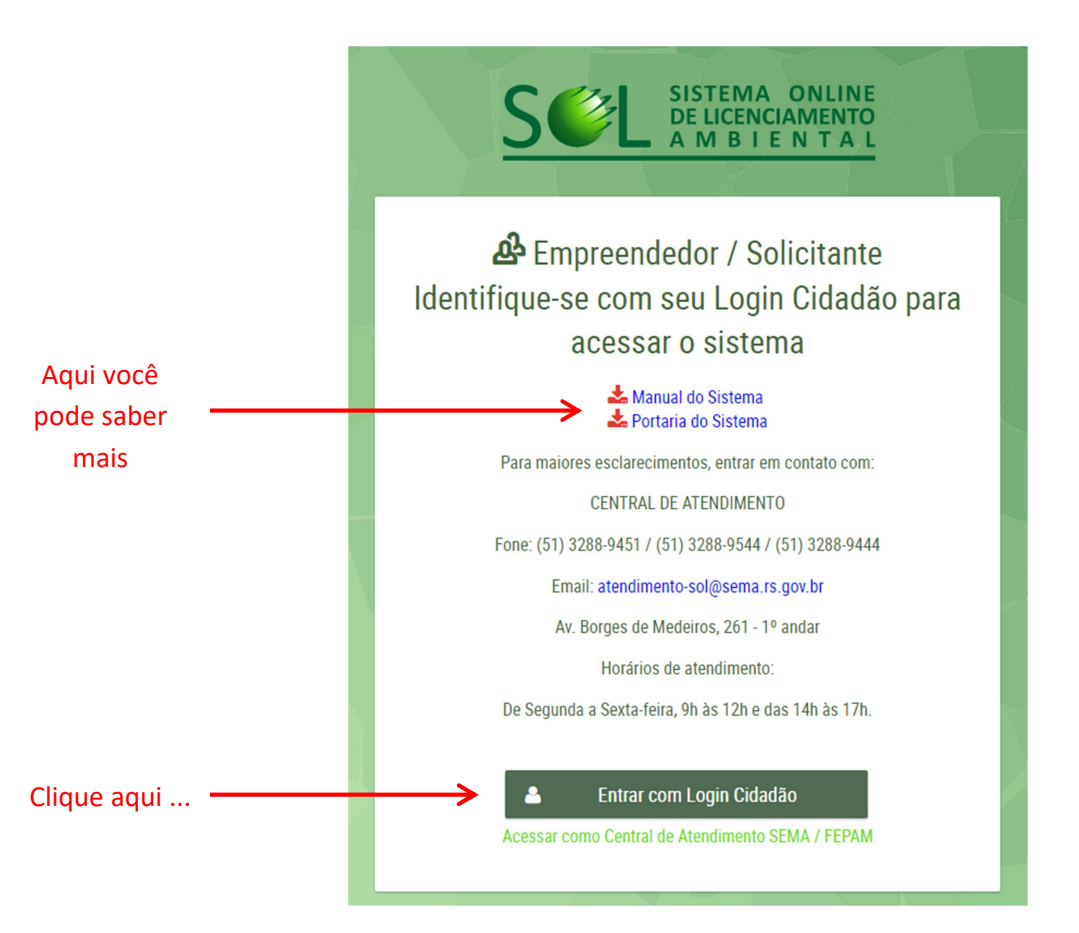

... e cadastre-se no botão verde, se for a primeira vez que entra. Após receber por e-mail o login (endereço de email ou CPF) e senha, entre com estes nos espaços abaixo.

#### **Observação:**

**"Entrar com Login Cidadão"** é o caminho que deve ser utilizado pelo empreendedor para solicitar o licenciamento ambiental ou para verificar o andamento do seu processo de infração, ou entrar com as defesas e recursos a este. O procurador do autuado deve fazer um login próprio.

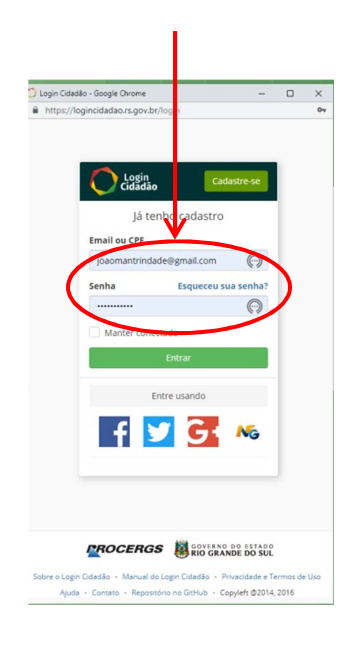

#### **Informação:**

No caso de problemas em relação ao login e senha, o usuário deverá entrar em contato com a PROCERGS, como consta abaixo do quadro.

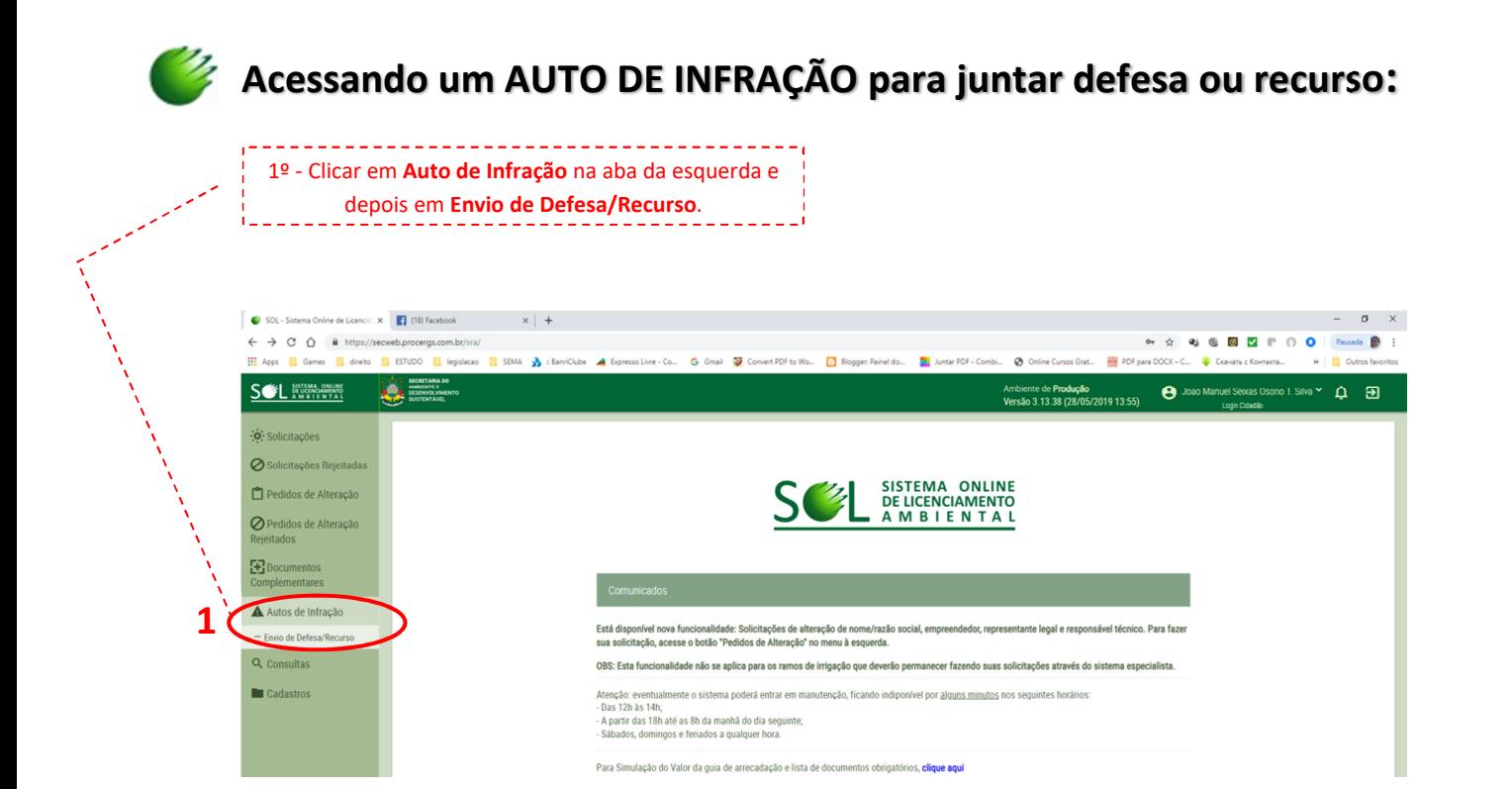

### **1. Inserindo defesa e recurso do autuado:**

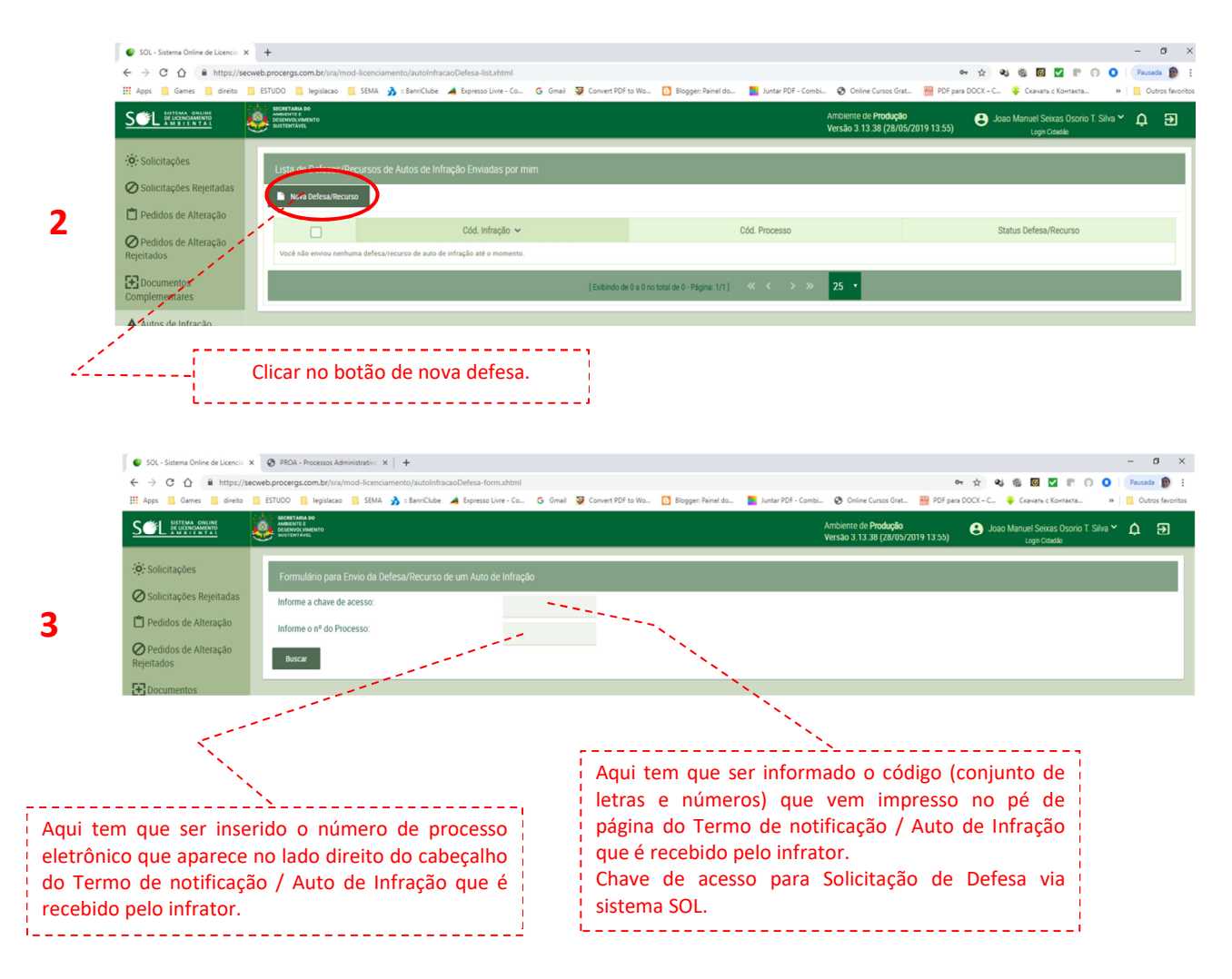

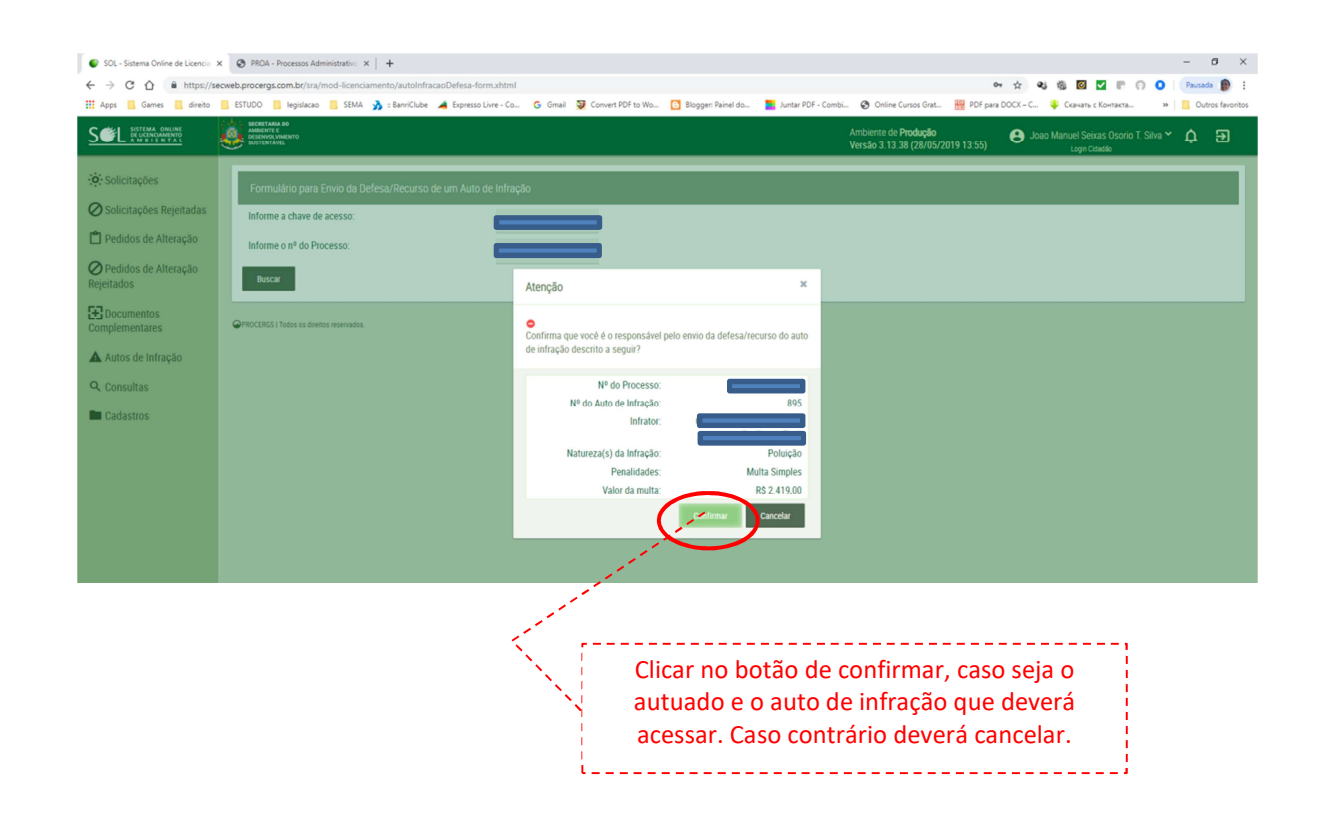

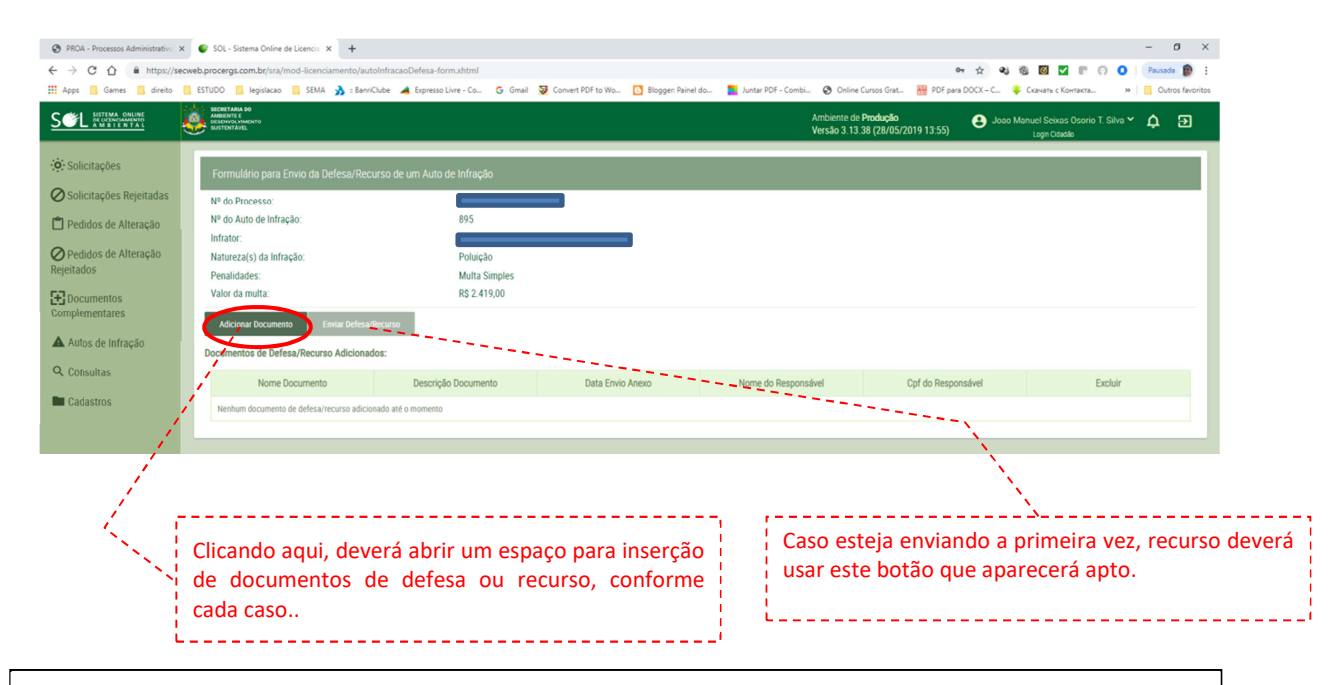

#### **Observações:**

- Após concluída a inclusão de documentos, deverá o autuado ou seu procurador aguardar o julgamento por parte das Juntas de Julgamento. Uma vez julgados os autos e seus recursos, as decisões serão comunicadas pelo Correio e postadas no  $SCL$ .
- Caso haja dúvidas em relação aos autos de infração e constatação, deverá ser contatado o Departamento de Fiscalização (DF) ou a Divisão de Fiscalização Ambiental (DIFISC) da Fepam, o mais breve possível, através dos telefones: (51) 3288.9471 / 9445 / 9442. E-mail: **difisc@fepam.rs.gov.br**
- Caso haja dúvidas em relação ao processo de julgamento deverão ser contatadas as Juntas de Julgamento (JJIA – Telefone: 32888119) e (JSJR – Telefone: 32888112). E-mails: jjia@sema.rs.gov.br ou jsjr-sema@sema.rs.gov.br

**4**